# **Let's Code Blacksburg! Arduino Sensors and Robotics Workshop**

v2015-04-28a\_tweeks URL: [https://github.com/LetsCodeBlacksburg/LCBB\\_arduino-collision-bot](https://github.com/LetsCodeBlacksburg/LCBB_arduino-collision-bot)

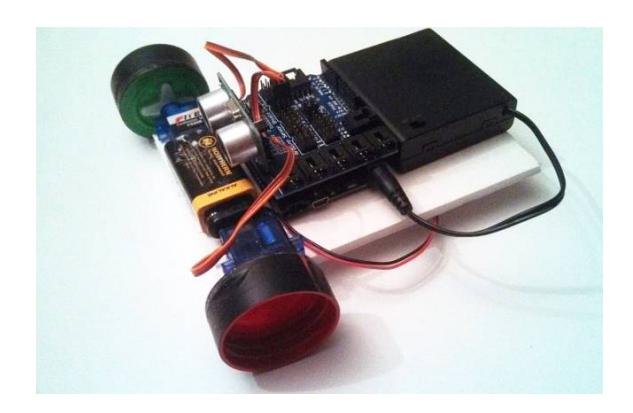

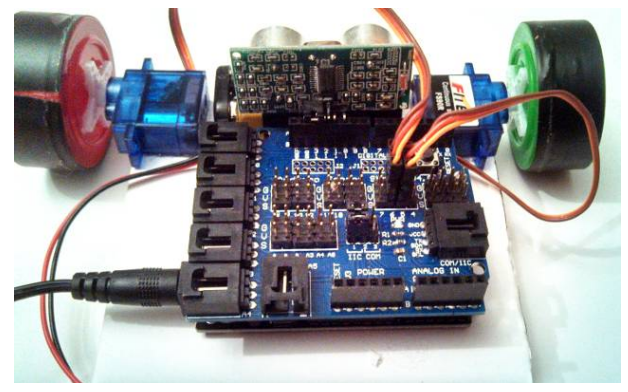

## **1. Build your collision avoidance bot:**

-one 6x4 piece of cardboard or foam board -one arduino microcontroller, mounted as shown -one ultrasonic sensor ("eyes"), DO NOT PLUG IN until step #2 -two continuous rotating servos, mounted as shown -one battery holder w/on/off switch, mounted as shown -three bottle caps (for wheels and "rear dragger"), hot glued

#### **TA SIGN-OFF:**

WARNING: DO NOT POWER UP or plug in USB until TA has inspected, and sensor configuration code in step#2 has been uploaded to the arduino.

## 2. **Upload sensor code "ping\_US-100\_sensor.ino" to Arduino & Test**

-Copy code from github account: [https://github.com/LetsCodeBlacksburg/LCBB\\_arduino-collision-bot](https://github.com/LetsCodeBlacksburg/LCBB_arduino-collision-bot)

-Start up Arduino program (after getting "blink") working **TA SIGN-OFF:**  -Paste ping US-100 sensor.ino into arduino -Compile (will not work yet). Get TA Sign-off: **TA SIGN-OFF:**  -After sign-off, connect the ping sensor as shown using pins 10, 11, 12, 13 and GND on the sensor shield -Test sensor, using the serial console to witness the sensor range **TA SIGN-OFF:** 

#### 3. **Connect the two servos to pin headers 5&6 on the sensor shield** -Connect the servos (while unplugged/powered off) -Copy the "two-servos-test.ino" servo test code from github URL (above) -Test your servos and get TA sign-off: **TA SIGN-OFF:**

## **BOT CHALLENGE: Try to program your bot to move around to form a 2 foot x 2 foot square**

 **TA SIGN-OFF:** 

**4. Make Your Bot Smart - Combine Servo Code & Ping Sensor Code** -Combine the ping sensor and servo code to make your bot stop and avoid collisions.

 **TA SIGN-OFF:**